## **オンライン会議ツール Zoom かんたんガイド** ズーム

## **Zoom とは 用意するもの ・パソコン または スマホ**(タブレット) **・インターネット(スマホの場合は Wi-Fi)** スマホでは通信量が大きいので、自宅の固定回線を介した **・インターネットで、顔を見ながらグループで会話ができます ・無料で使えます ・簡単な操作で参加できます**

**・カメラとマイク** スマホはそのまま使えます。 パソコンは、カメラやマイクの機能が 内蔵されていない場合は、

Wi-Fi (ワイファイ) 利用がおすすめです。

カメラ付きマイクの購入が必要です。

**もくじ**

**はじめて使う前の設定(インストール)**

スマホから … P.2 パソコンから … P.5

## <u>ミ</u>ティング<br>**会 議に参加するとき**

スマホから … P.2 パソコンから … P.6

**会 議 中の画面の操作方法** … P.4 ミーティング

**主催者(ホスト)として 会 議** ミーティング **を開催するとき (1)事前の準備**

パソコンから … P.7

(※<mark>スマホ</mark>からも、同様の方法で開催できます)

**主催者(ホスト)として 会 議** ミーティング **を開催するとき (2)開始する**

パソコンから … P.8

(※<mark>スマホ</mark>からも、同様の方法で開催できます)

Zoom には いろいろな使い方がありますが、 名古屋センターで行っている、 基本的な使い方を紹介しています。

カメラ付きマイク(例) (2,000 円程度~) USB でパソコンに 差し込むだけ

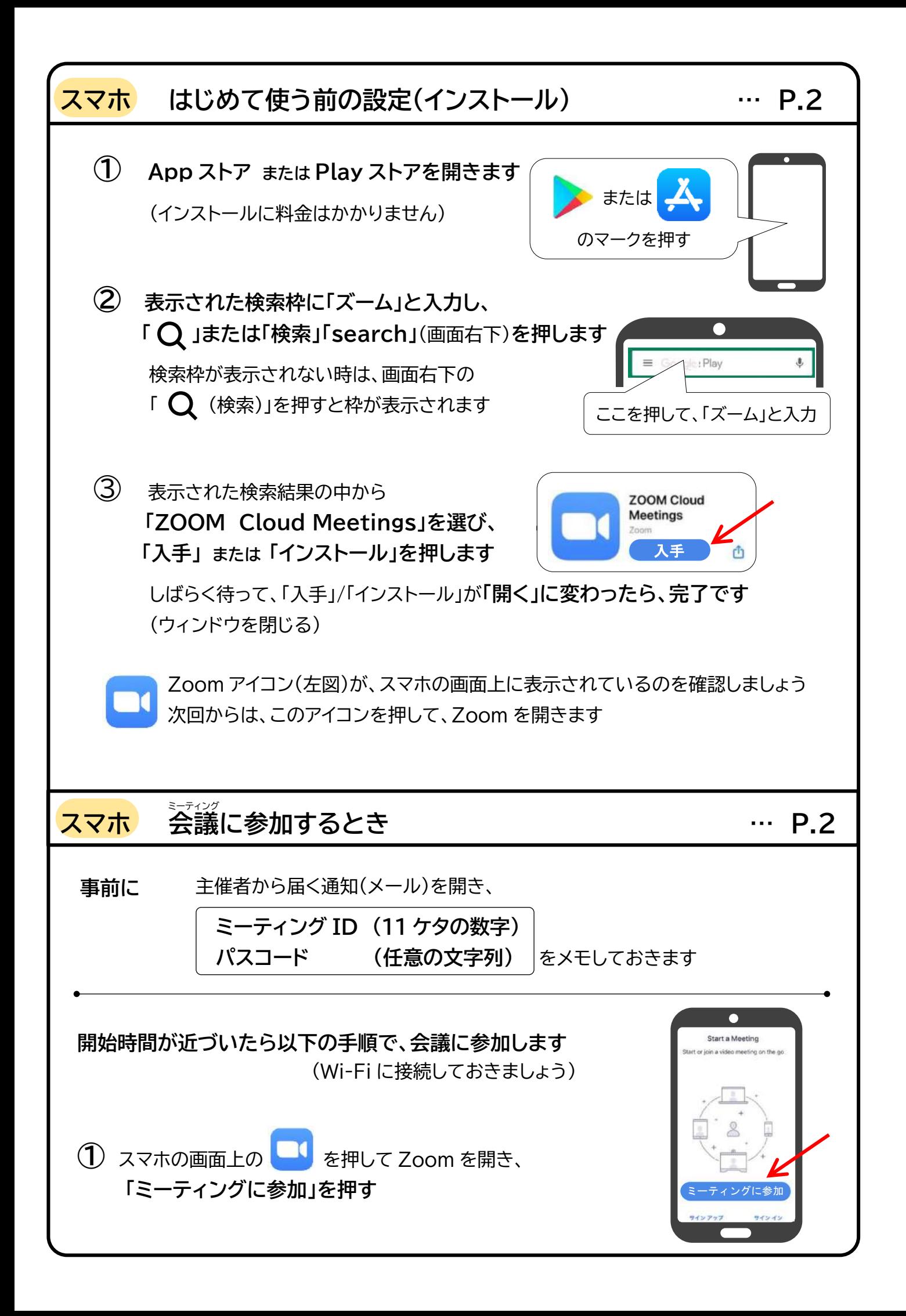

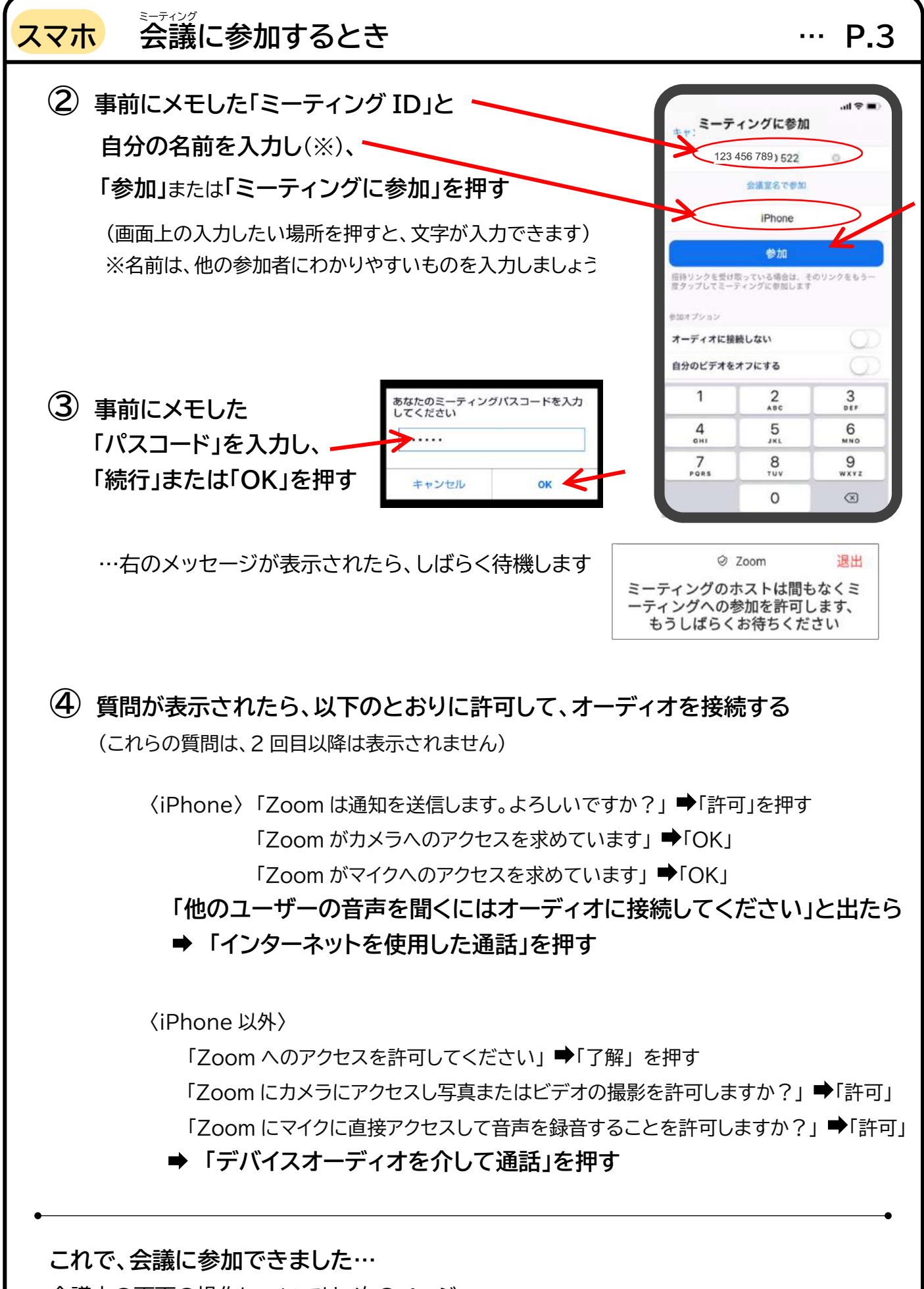

会議中の画面の操作については、次のページへ。

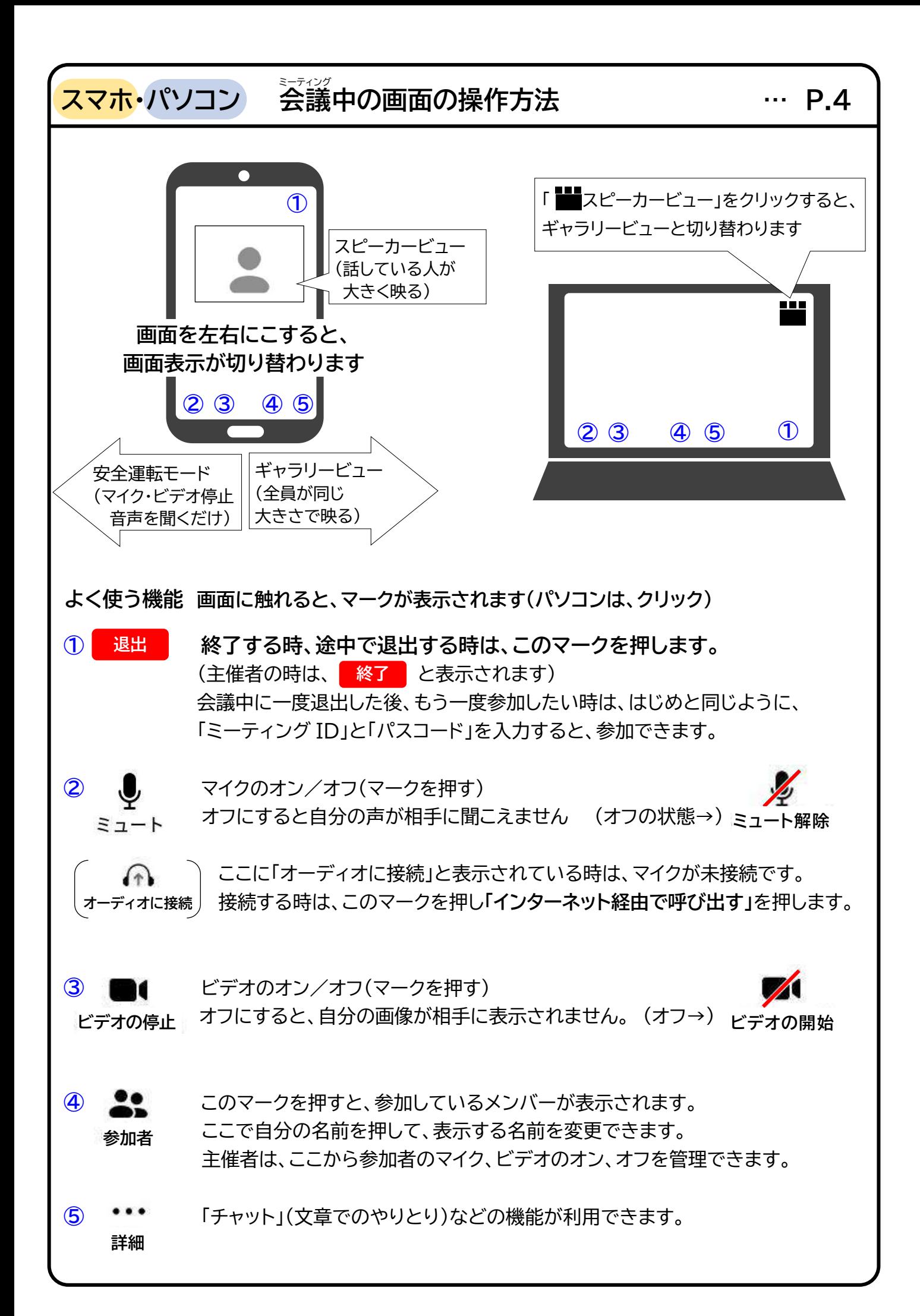

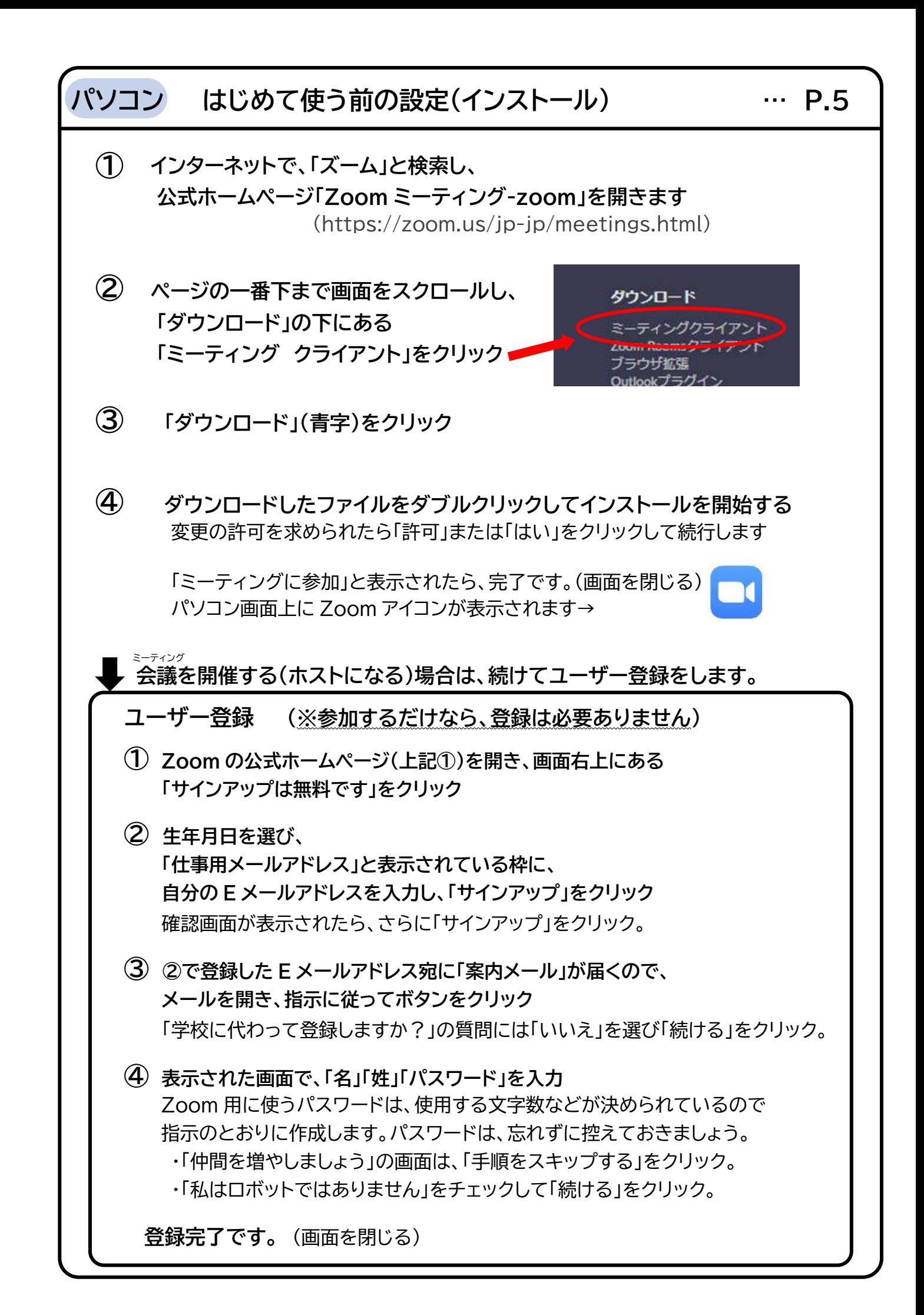

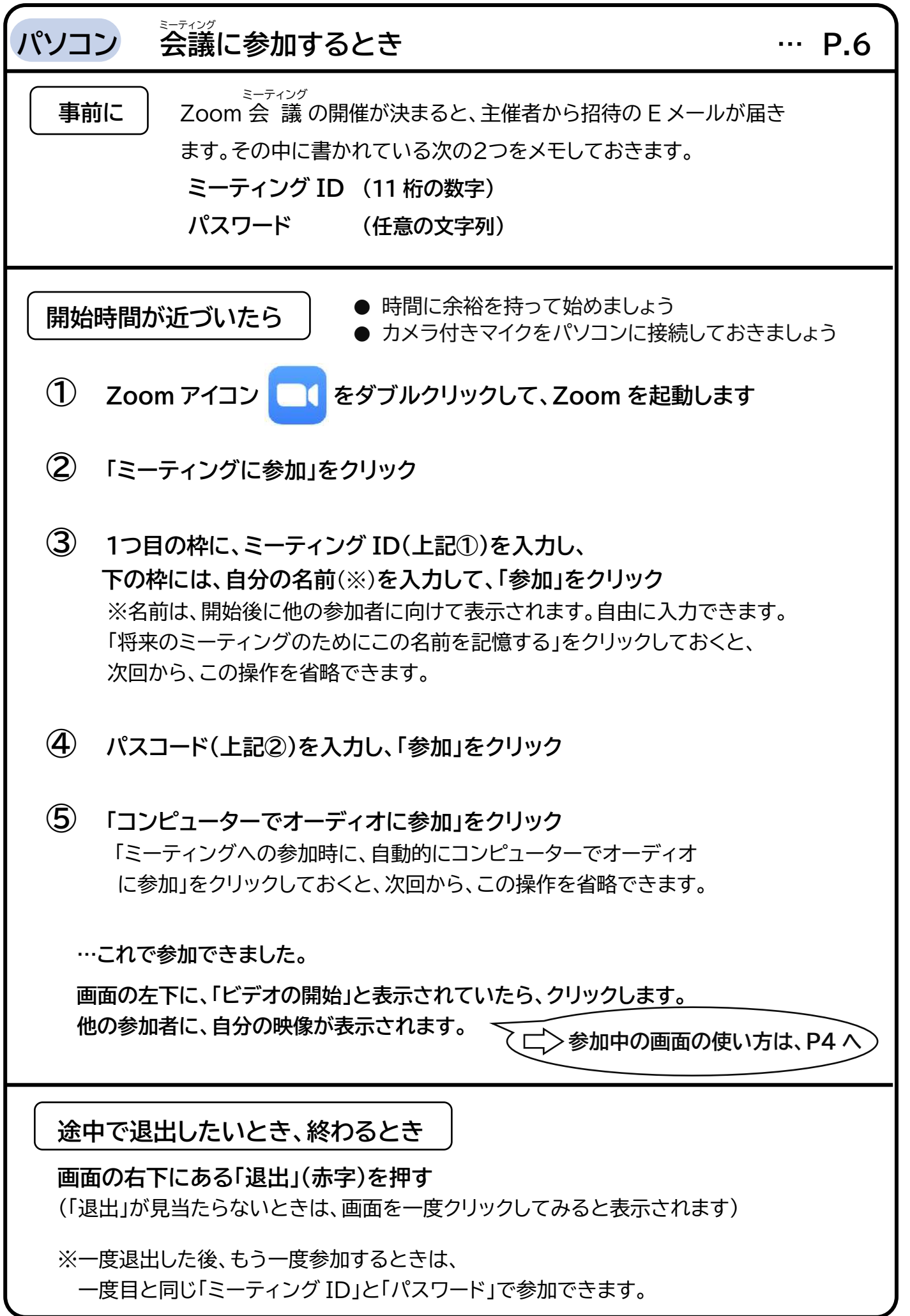

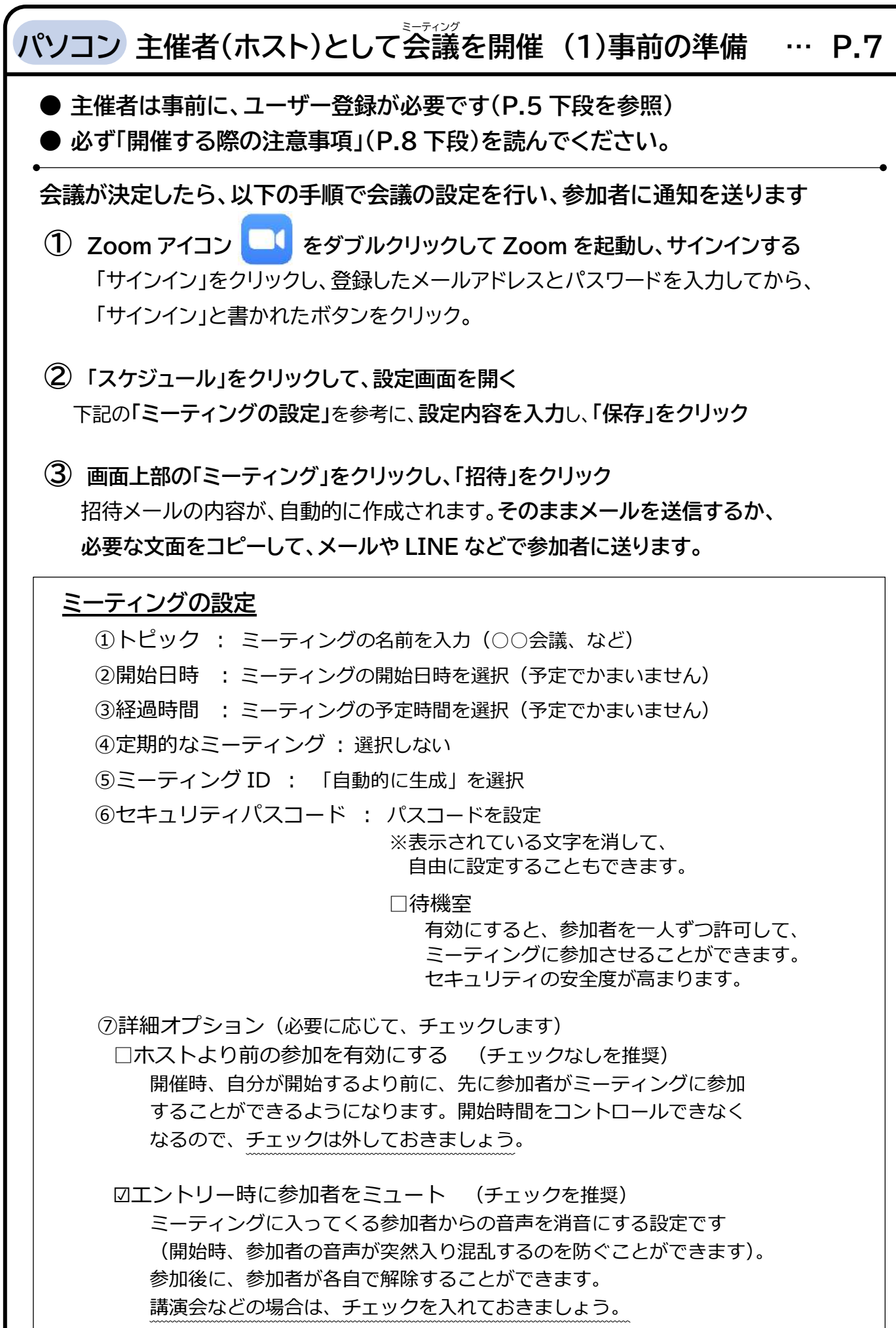

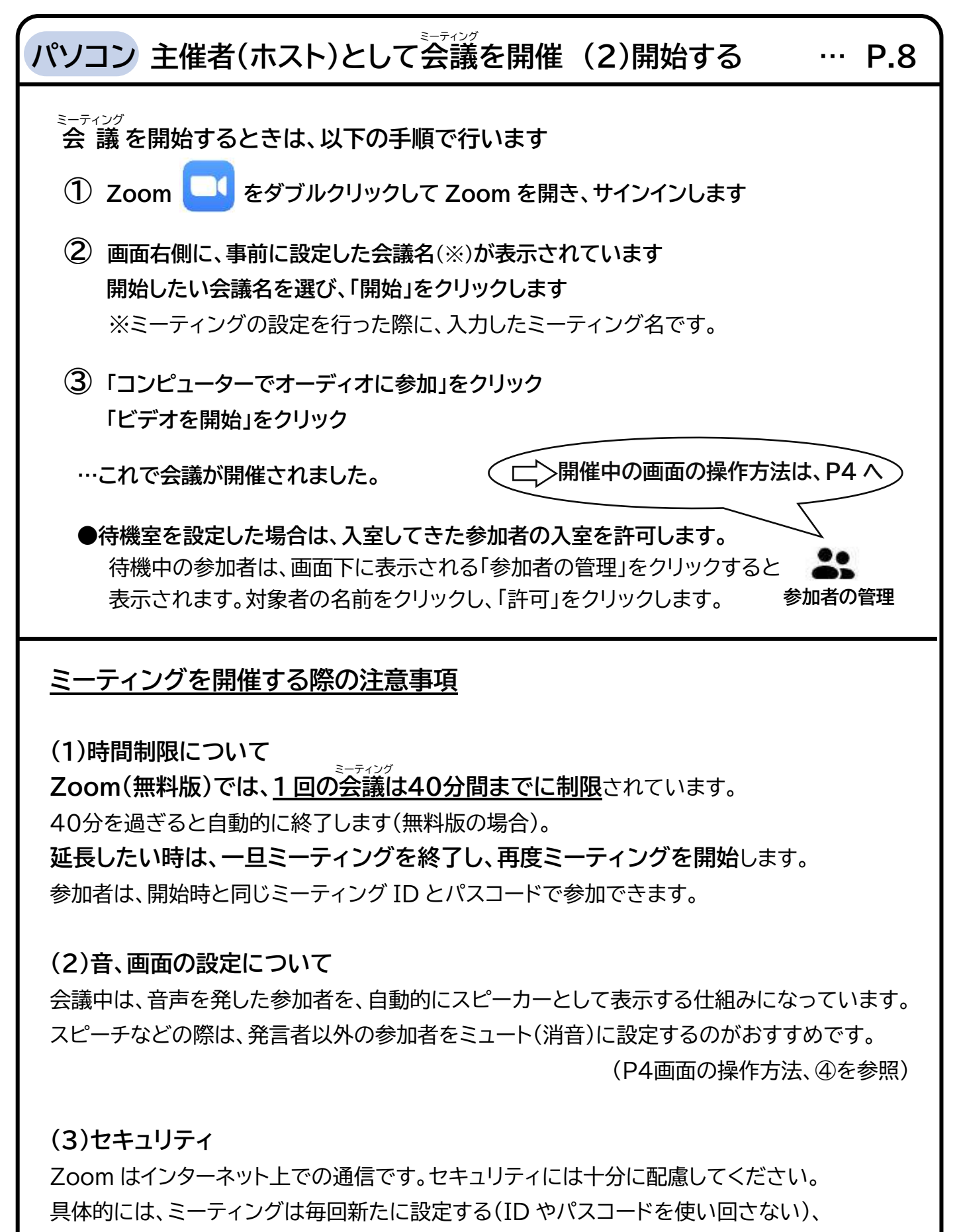

「待機室」を活用して、参加者をチェックする、といった対策が有効です。

対策をしっかりと取り、それぞれの責任において利用してください。

**Zoom の画面表示や機能は、更新されることがあります(R2 年、11 月現在の情報です)**